# **PERPETUAL TECHNOLOGIES, INC.**

# **ORACLE RMAN QUICK GUIDE FOR THE BEGINNING USER**

## **LANGUAGE FUNDAMENTALS**

Oracle Recovery Manager (RMAN) is Oracle's preferred method by which we are able to take backups and restore and recover our database. The following list gives an overview of the commands and their uses in RMAN.

## **BASIC SYNTAX AND EXAMPLES**

Commands that are used to backup our Oracle databases. The database must be in archivelog mode for RMAN to take open database backups. You can however use RMAN to take a cold backup if needed.

#### **LOGGING INTO RMAN**

**export ORACLE\_SID=<database sid>**

#### *c:\>rman target /*

RMAN>

Recovery Manager: Release 11.1.0.7.0 - Production on Fri Aug 28 13:59:11 2009

Copyright (c) 1982, 2007, Oracle. All rights reserved.

connected to target database: ORADB (DBID=2448644975)

 $\bigoplus$ 

#### **RMAN PARAMETERS**

RMAN parameters can be set to a specified value and remain persistent. This information is stored in the target database's controlfile. By default, if you have a flash recovery area set up then RMAN will use this location for backups to be stored.

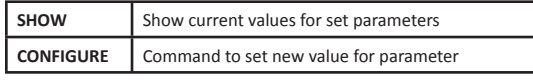

#### **RMAN> show all;**

using target database control file instead of recovery catalog RMAN configuration parameters for database with db\_unique\_name ORADB are: CONFIGURE RETENTION POLICY TO REDUNDANCY 1; # default CONFIGURE BACKUP OPTIMIZATION OFF; # default CONFIGURE DEFAULT DEVICE TYPE TO DISK; # default CONFIGURE CONTROLFILE AUTOBACKUP ON;

#### **RMAN> CONFIGURE CONTROLFILE AUTOBACKUP ON;**

old RMAN configuration parameters: CONFIGURE CONTROLFILE AUTOBACKUP OFF; new RMAN configuration parameters: CONFIGURE CONTROLFILE AUTOBACKUP ON; new RMAN configuration parameters are successfully stored RMAN>

## **TAKING A DATABASE BACKUP WITH RMAN**

Backing up the database can be done with just a few commands or can be made with numerous options. You can set many parameters by configuring them first and making them persistent or you can override them by specifying them explicitly in your RMAN backup command.

#### **RMAN> backup database;**

Starting backup at 28-AUG-09 using target database control file instead of recovery catalog allocated channel: ORA\_DISK\_1 channel ORA DISK 1: SID=121 device type=DISK channel ORA\_DISK\_1: starting full datafile backup

set channel ORA DISK 1: specifying datafile(s) in backup set

input datafile file number=00001 name=C:\APP\MPYLE\ ORADATA\ORADB\SYSTEM01.DBF input datafile file number=00002 name=C:\APP\MPYLE\ ORADATA\ORADB\SYSAUX01.DBF input datafile file number=00003 name=C:\APP\MPYLE\

ORADATA\ORADB\UNDOTBS01.DBF input datafile file number=00004 name=C:\APP\MPYLE\ ORADATA\ORADB\USERS01.DBF

channel ORA DISK 1: starting piece 1 at 28-AUG-09 channel ORA\_DISK\_1: finished piece 1 at 28-AUG-09 piece handle=C:\TEMP\0IKNQQGK 1 1 tag=TAG20090828T125652 comment=NONE channel ORA\_DISK\_1: backup set complete, elapsed time: 00:02:05

Finished backup at 28-AUG-09

Starting Control File and SPFILE Autobackup at  $28 - \text{AUG} - 09$ 

piece handle=C:\APP\MPYLE\FLASH\_RECOVERY\_AREA\  $ORADB\AUTOBACKUP\2009$  08 28\O1 MF S 696085138 59J36MDF\_.BKP comment=NONE Finished Control File and SPFILE Autobackup at 28-AUG-09

#### RMAN>

Alternatively you can take a cold backup with RMAN as well. First close and then mount your database.

#### **RMAN> shutdown immediate;**

using target database control file instead of recovery catalog database closed database dismounted Oracle instance shut down

#### **RMAN> startup mount;**

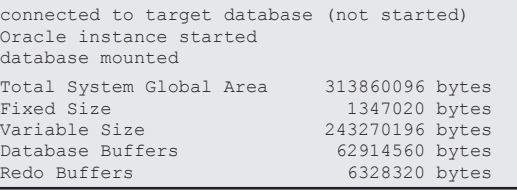

## **www.PTI.net 800-538-0453**

⊕

#### **RMAN> backup as compressed backupset database;**

Starting backup at 02-NOV-09 allocated channel: ORA\_DISK\_1 channel ORA DISK 1: SID=155 device type=DISK channel ORA\_DISK\_1: starting compressed full datafile backup set channel ORA\_DISK\_1: specifying datafile(s) in backup set input datafile file number=00001 name=C:\APP\MPYLE\ ORADATA\ORADB\SYSTEM01.DBF input datafile file number=00002 name=C:\APP\MPYLE\ ORADATA\ORADB\SYSAUX01.DBF input datafile file number=00003 name=C:\APP\MPYLE\ ORADATA\ORADB\UNDOTBS01.DBF input datafile file number=00004 name=C:\APP\MPYLE\ ORADATA\ORADB\USERS01.DBF channel ORA DISK 1: starting piece 1 at 02-NOV-09 channel ORA\_DISK\_1: finished piece 1 at 02-NOV-09 piece handle=C:\TEMP\1GKTBGGA\_1\_1 tag=TAG20091102T131138 comment=NONE channel ORA DISK 1: backup set complete, elapsed time: 00:01:15 Finished backup at 02-NOV-09 Starting Control File and SPFILE Autobackup at 02-NOV-09 piece handle=C:\APP\MPYLE\FLASH\_RECOVERY\_AREA\  $ORADB\AUTOBACKUP\2009$  11 02\O1 MF S 701874632 5GY898N5\_.BKP comment=NONE

Finished Control File and SPFILE Autobackup at 02-NOV-09 RMAN>

# **OPTIONS** COMPRESSED Compresses the backup as it is taken INCREMENTAL Selecting incremental allows to backup only changes since last full backup FORMAT Allows you to specify an alternate location TAG You can name your backup MAXSETSIZE Limits backup piece size  $TABLESPACE$  Allows you to backup only a tablespace

#### **RMAN> backup as compressed backupset database; RMAN> Backup INCREMENTAL level=0 database;**

**RMAN> Backup database TAG=db01;**

**RMAN> Backup database MAXSETSIZE=2g;**

**RMAN> backup TABLESPACE users;**

#### You may also combine options together in a single backup.

**RMAN> Backup INCREMENTAL level=1 as COMPRESSED backupset database FORMAT 'C:\TEMP\%U.BAK' maxsetsize 2G;**

#### **VIEWING YOUR RMAN BACKUPS**

You can review your RMAN backups using the LIST command. You can use LIST with options to customize what you want RMAN to return to you.

# *ADVANCING THE DATA-DRIVEN WORLD*

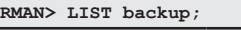

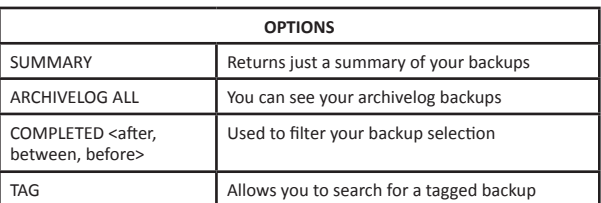

#### **RMAN> list backup SUMMARY;**

**RMAN> list ARCHIVELOG ALL;**

**RMAN> list backup COMPLETED before '28-AUG-09';**

**RMAN> list backup of database TAG db01;**

#### **RESTORING YOUR BACKUPS**

Performing a restore of your database can be done very easily with RMAN. You can also duplicate and validate your backups of your database. In the following examples we have our channel format and type set in our configuration parameters

First we restore the datafiles. Database must be started and not mounted.

#### **RMAN> RESTORE database;**

Starting restore at 01-SEP-09 using target database control file instead of recovery catalog allocated channel: ORA\_DISK\_1 channel ORA DISK 1: SID=154 device type=DISK channel ORA DISK 1: starting datafile backup set restore channel ORA\_DISK\_1: specifying datafile(s) to restore from backup set channel ORA DISK 1: specifying datafile(s) to restore from backup set channel ORA DISK 1: restoring datafile 00001 to C:\ APP\MPYLE\ORADATA\ORADB\SYSTEM01.DBF channel ORA DISK 1: restoring datafile 00002 to C:\ APP\MPYLE\ORADATA\ORADB\SYSAUX01.DBF channel ORA DISK 1: restoring datafile 00003 to  $C:\n$ APP\MPYLE\ORADATA\ORADB\UNDOTBS01.DBF channel ORA\_DISK\_1: reading from backup piece  $C:\TEMP\16KNR3I3111.BAK$ channel ORA DISK<sup>-1:</sup> piece handle=C:\TEMP\16KNR3I3\_ 1\_1.BAK tag=TAG20090828T153115 channel ORA DISK 1: restored backup piece 1 channel ORA DISK<sup>1</sup>: restore complete, elapsed time: 00:04:55 channel ORA\_DISK\_1: starting datafile backup set restore channel ORA DISK 1: specifying datafile(s) to restore from backup set channel ORA DISK 1: restoring datafile 00004 to C:\ APP\MPYLE\ORADATA\ORADB\USERS01.DBF channel ORA DISK 1: reading from backup piece  $C:\ \setminus$ TEMP\18KNR3 $\overline{N}$ H 1  $\overline{1}$ channel ORA DISK 1: piece handle=C:\TEMP\18KNR3NH

⊕

1\_1 tag=TAG20090828T153409 channel ORA\_DISK\_1: restored backup piece 1 channel ORA\_DISK\_1: restore complete, elapsed time: 00:00:01 Finished restore at 01-SEP-09

Then we recover the database.

#### **RMAN> RECOVER database;**

Starting recover at 01-SEP-09 using channel ORA\_DISK\_1 starting media recovery media recovery complete, elapsed time: 00:00:15 Finished recover at 01-SEP-09

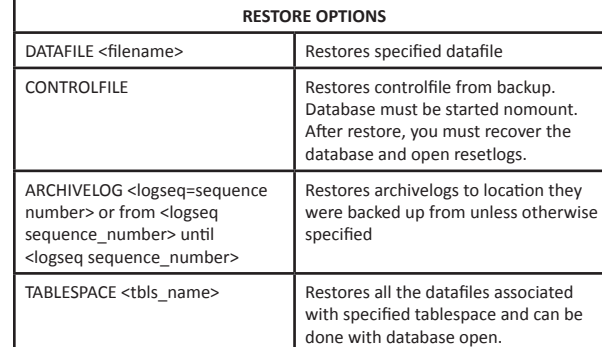

⊕

**RMAN> restore DATAFILE 'C:\APP\MPYLE\ORADATA\ORADB\ SYSTEM01.DBF';**

Restoring the controlfile. The database must not be mounted.

**RMAN> restore CONTROLFILE from autobackup;**

**RMAN> alter database mount; RMAN> restore database;**

Restoring a datafile.

**RMAN> alter database open resetlogs;**

Restoring an archivelog. You can list the archivelogs already backed up to find the log sequence number.

**RMAN> restore archivelog logseq 1;**

Starting restore at 02-NOV-09 using channel ORA\_DISK\_1

channel ORA DISK 1: starting archived log restore to default destination channel ORA\_DISK\_1: restoring archived log archived log thread=1 sequence=1 channel ORA\_DISK\_1: reading from backup piece C:\ TEMP\1EKO59HC\_1\_1 channel ORA DISK 1: piece handle=C:\TEMP\1EKO59HC 1\_1 tag=TAG20090901T121428 channel ORA DISK 1: restored backup piece 1 channel ORA\_DISK\_1: restore complete, elapsed time: 00:00:01 Finished restore at 02-NOV-09 RMAN>

You can also restore a tablespace. This will restore any datafiles associated with the tablespace.

#### **RMAN> restore tablespace mpyle;**

Starting restore at 02-NOV-09 using target database control file instead of recovery catalog allocated channel: ORA\_DISK\_1 channel ORA DISK 1: SID=151 device type=DISK channel ORA DISK 1: starting datafile backup set restore channel ORA DISK 1: specifying datafile(s) to restore from backup set channel ORA DISK 1: restoring datafile 00005 to C:\ APP\MPYLE\ORADATA\ORADB\MPYLE.DBF channel ORA DISK 1: reading from backup piece  $C:\n$ TEMP\1PKTBIPB 1 1 channel ORA DISK 1: piece handle=C:\TEMP\1PKTBIPB 1\_1 tag=TAG20091102T135035 channel ORA\_DISK\_1: restored backup piece 1 channel ORA\_DISK\_1: restore complete, elapsed time: 00:00:01 Finished restore at 02-NOV-09

#### **RMAN> recover tablespace mpyle;**

Starting recover at 02-NOV-09 using channel ORA\_DISK\_1

starting media recovery media recovery complete, elapsed time: 00:00:01 Finished recover at 02-NOV-09

**RMAN> SQL 'ALTER TABLESPACE users ONLINE';**

sql statement: ALTER TABLESPACE users ONLINE RMAN>

## **TESTING YOUR BACKUPS**

You can test your backups using the validate command.

#### **RMAN> restore database validate;**

Starting restore at 10-NOV-09 using target database control file instead of recovery catalog allocated channel: ORA\_DISK\_1 channel ORA DISK 1: SID=170 device type=DISK channel ORA\_DISK\_1: starting validation of datafile backup set channel ORA DISK 1: reading from backup piece  $C:\ \$ TEMP\1PKTBIPB 1 1 channel ORA DISK 1: piece handle=C:\TEMP\1PKTBIPB 1\_1 tag=TAG20091102T135035 channel ORA\_DISK\_1: restored backup piece 1 channel ORA\_DISK\_1: validation complete, elapsed  $time: 00:00:45$ Finished restore at 10-NOV-09 RMAN>

### **CONCLUSION**

As we can see RMAN is a powerful utility that can be used in many ways. For additional information please reference the documentation on RMAN at http://tahiti.oracle.com.

**provides mission-critical database and information systems support to commercial and government enterprises worldwide. Focused on improving performance and lowering costs, our subject-matter experts plan, design, develop, deploy, and manage Oracle database environments running on UNIX and Windows platforms. Perpetual Technologies strives to create tailored, flexible IT solutions in the areas of Oracle database 8i, 9i, 10g, 11g, Oracle RAC, capacity planning, disaster recovery planning, performance tuning, Oracle Application Server , Oracle content manager, Oracle database design, complete or supplemental remote Oracle database administration, after-hours DBA coverage, and Oracle database vacation support.**

**Perpetual Technologies, Inc. (PTI)** 

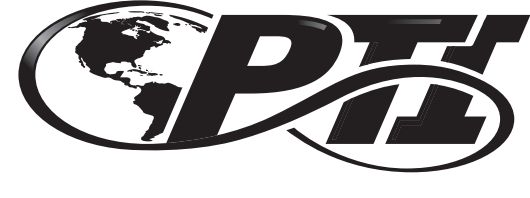

PERPETUAL TECHNOLOGIES. INC.

# **ORACLE RMAN Quick Reference Guide FOR THE BEGINNING USER**

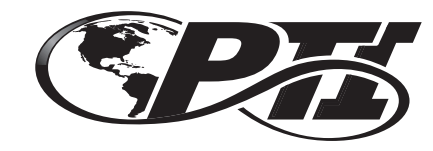

PERPETUAL TECHNOLOGIES, INC.

5649 Lee Road Indianapolis, IN 46216 800-538-0453 www.PTI.net

*ADVANCING THE DATA-DRIVEN WORLD*

 $\bigoplus$